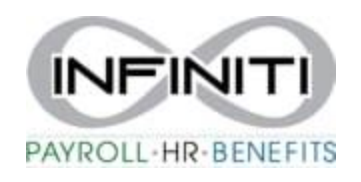

## **View and Print Pay Sub**

**1. To access your Pay Stub Information – Click on the Pay Date of the check you want to view.**

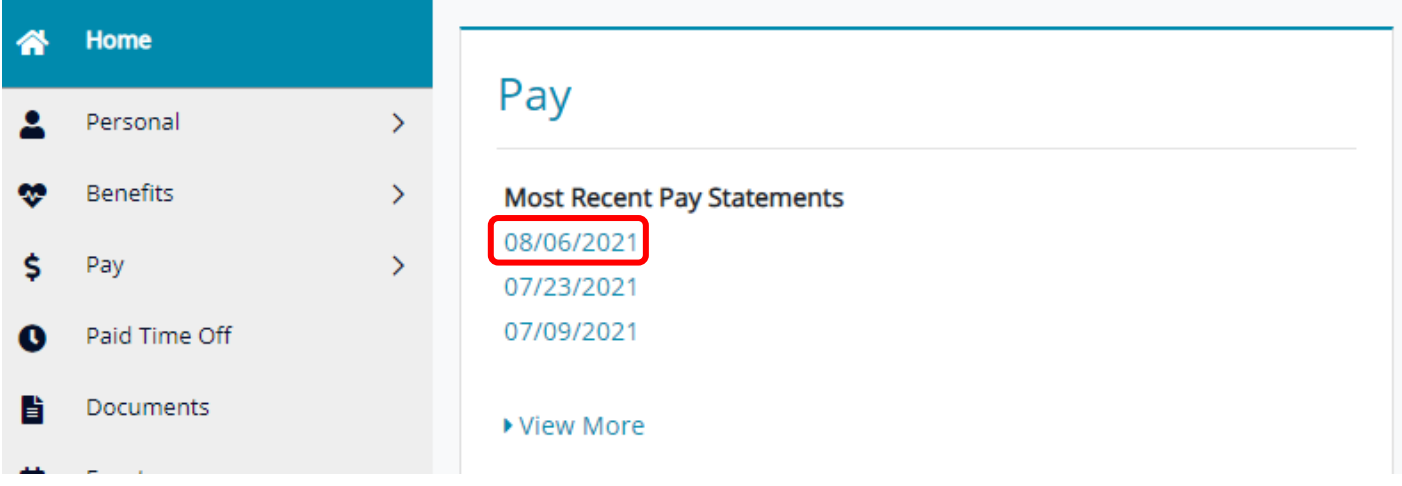

**Click on Earnings, Taxes Withheld or Deductions to view details.** 

**To View/Print a pay stub, click on View Check, your check will open in new file. Click on the file to view your paystub.**

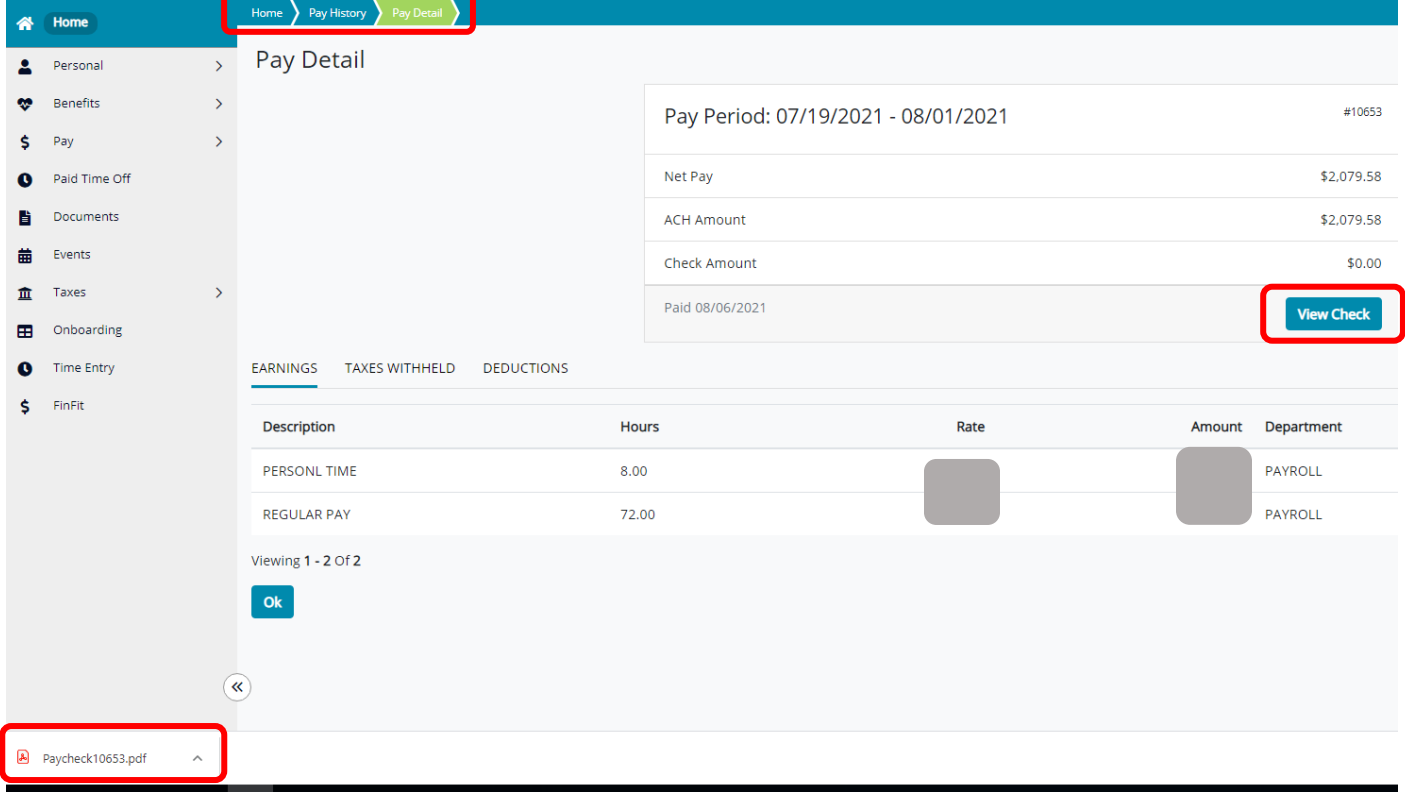